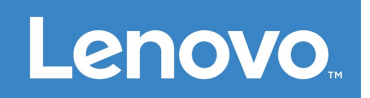

## Lenovo Smart Paper **Uživatelská příručka** SP101FU

## **Obsah**

### **1. Začínáme**

- **1.1 Ikony**
- **1.2 Průvodce nastavením**
- **[2. Základy](#page-3-0)**
	- **[2.1 Domovská obrazovka](#page-3-1)**
	- **[2.2 Rychlá nastavení](#page-5-0)**
	- **[2.3 Gesta](#page-7-0)**
	- **[2.4 P](#page-7-1)[ř](#page-7-1)[enos soubor](#page-7-1)[ů](#page-7-1)**
	- **[2.5 Nucený restart](#page-7-2)**

## **3. Poznámkové bloky**

- **3.1 Nový poznámkový blok**
- **3.2 Pokyny k poznámkovému bloku**
- **3.3 Nahrávání**
- **3.4 Více akcí**
- **4. Čtení**
	- **4.1 Knihovna**
	- **4.2 Knihkupectví**

## **5. Aplikace**

**5.1 E-mail**

- **6. Google Disk**
- **7. Nastavení**
	- **7.1 Lenovo ID**
	- **7.2 Bezdrátové připojení**
	- **7.3 Zvuk**
	- **7.4 Displej**
	- **7.5 Obecný**
	- **7.6 Obrazovka uzamčení**
	- **7.7 Zabezpečení**
	- **7.8 Baterie**
	- **7.9 Přístupnost**
- **[8. P](#page-17-0)[ř](#page-17-0)[íloha](#page-17-0)**

## **Začínáme**

Před použitím této dokumentace a popisovaného produktu si přečtěte tyto dokumenty:

- *Bezpečnost, záruka a stručná úvodní příručka*
- *Prohlášení o souladu*
- "Důležité bezpečnostní informace a informace o správném zacházení" v "Příloha"

Dokumenty *Bezpečnost, záruka a stručná úvodní příručka* a *Prohlášení o souladu* jsou k dispozici na: [http://support.lenovo.com.](http://support.lenovo.com/)

 Všechny obrázky a ilustrace v tomto dokumentu jsou pouze orientační a mohou se od konečného výrobku lišit.

### **Ikony**

- Pokyn, připomínka nebo doporučení.
- Připomenutí nebo upozornění.
- Nebezpečí nebo varování.

### **Průvodce nastavením**

Při nastavování zařízení postupujte podle následujících kroků:

- 1. Vyberte jazyk zařízení.
- 2. Přečtěte si a zaškrtněte **Důkladně jsem si přečetl(a) podmínky a souhlasím s nimi**.
- 3. Klepněte na dostupnou síť WLAN ze seznamu a připojte se k internetu.

Můžete klepnout na **Přeskočit** a připojit se k sítím později v části **Nastavení**>**WLAN**.

- 4. Vyberte vaši dominantní ruku.
- 5. Přihlaste se k vašemu Lenovo ID. Můžete si vybrat, zda chcete synchronizovat data účtu okamžitě nebo později.

Můžete klepnout na **Přeskočit** a přihlásit se později v části **Nastavení**>**Lenovo ID**.

6. Začněte zařízení používat klepnutím na **Začít**.

## <span id="page-3-0"></span>**Základy**

#### <span id="page-3-1"></span>**Domovská obrazovka**

Vítá vás domovská obrazovka. Pro usnadnění byly některé často používané funkce přidány předem.

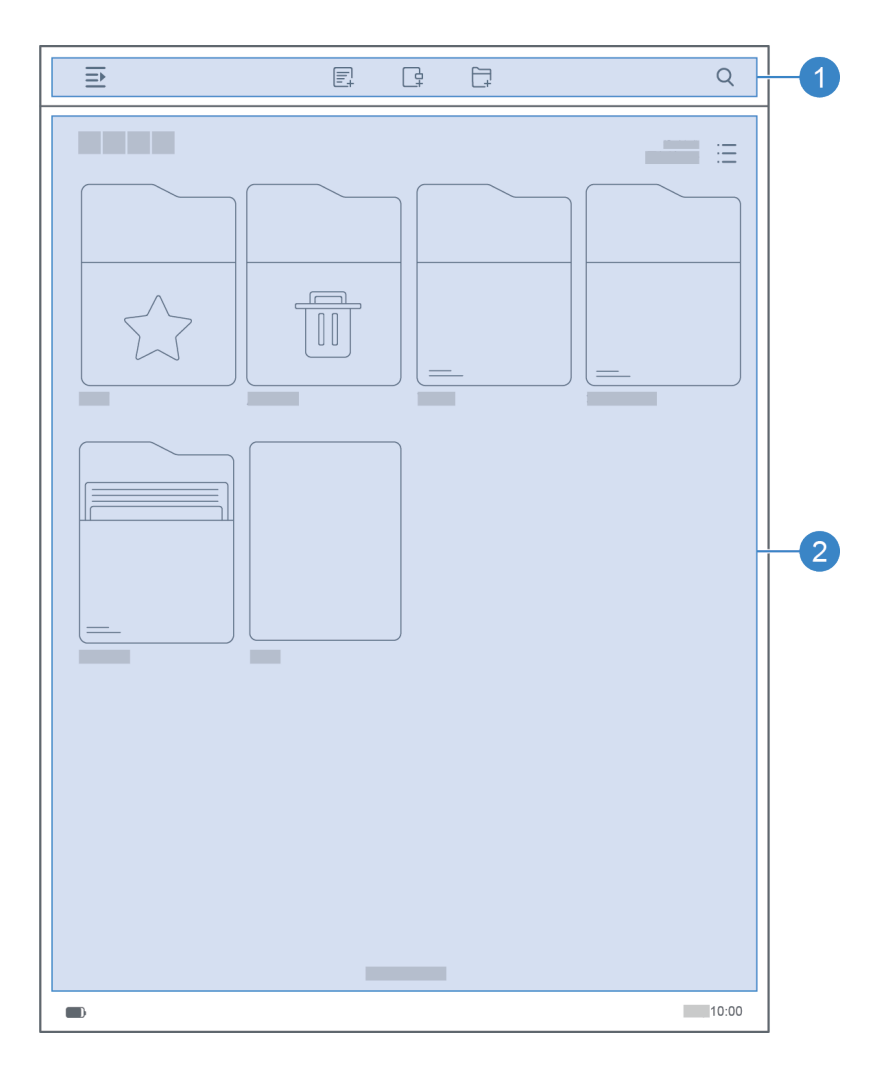

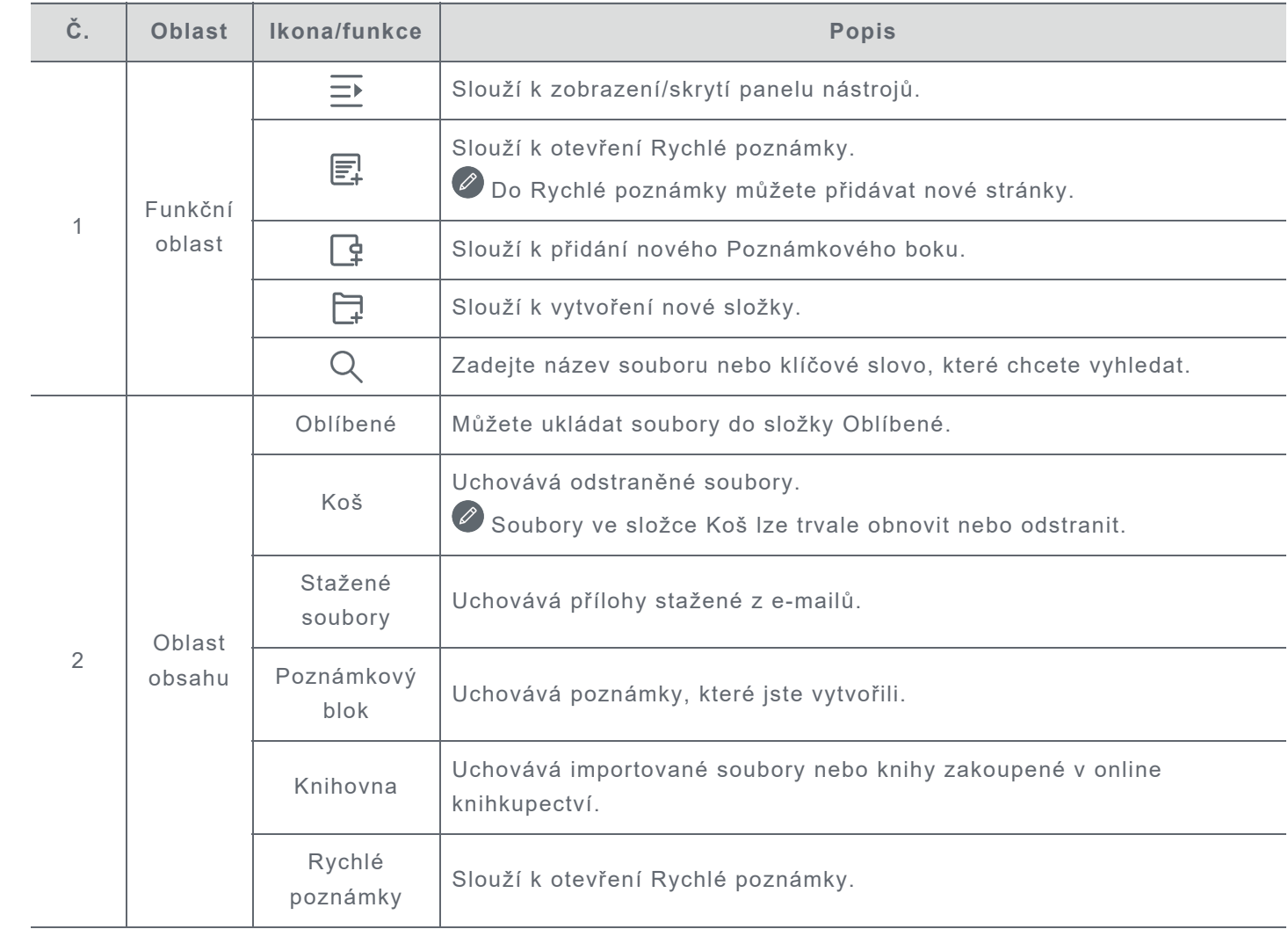

## <span id="page-5-0"></span>**Rychlá nastavení**

Potažením prstu po obrazovce shora dolů zobrazíte rychlá nastavení. Panel rychlých nastavení slouží pro přístup k často používaným nastavením, například přepínač sítě WLAN.

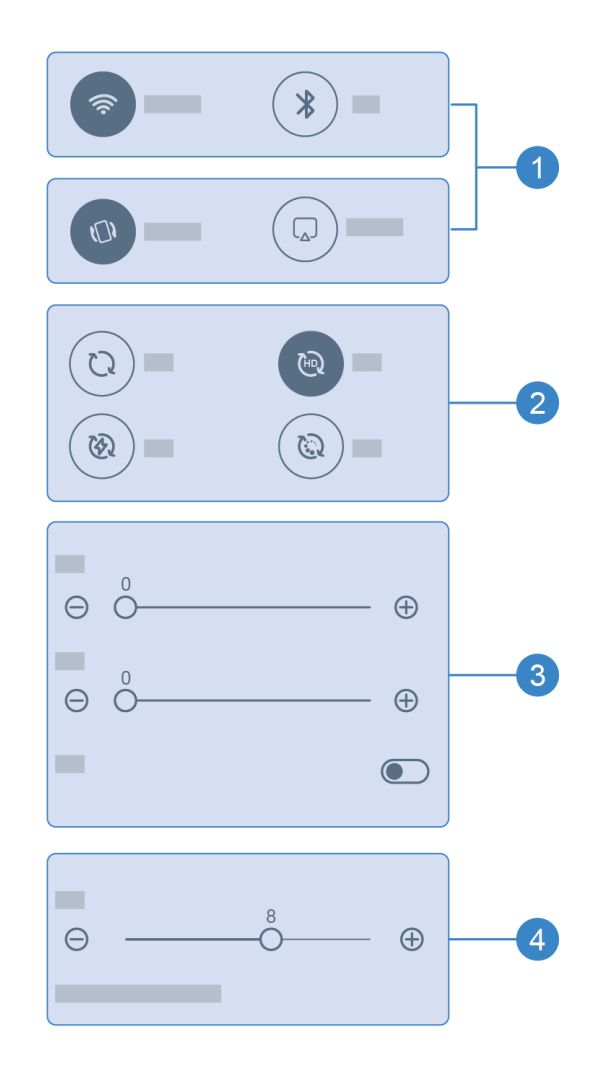

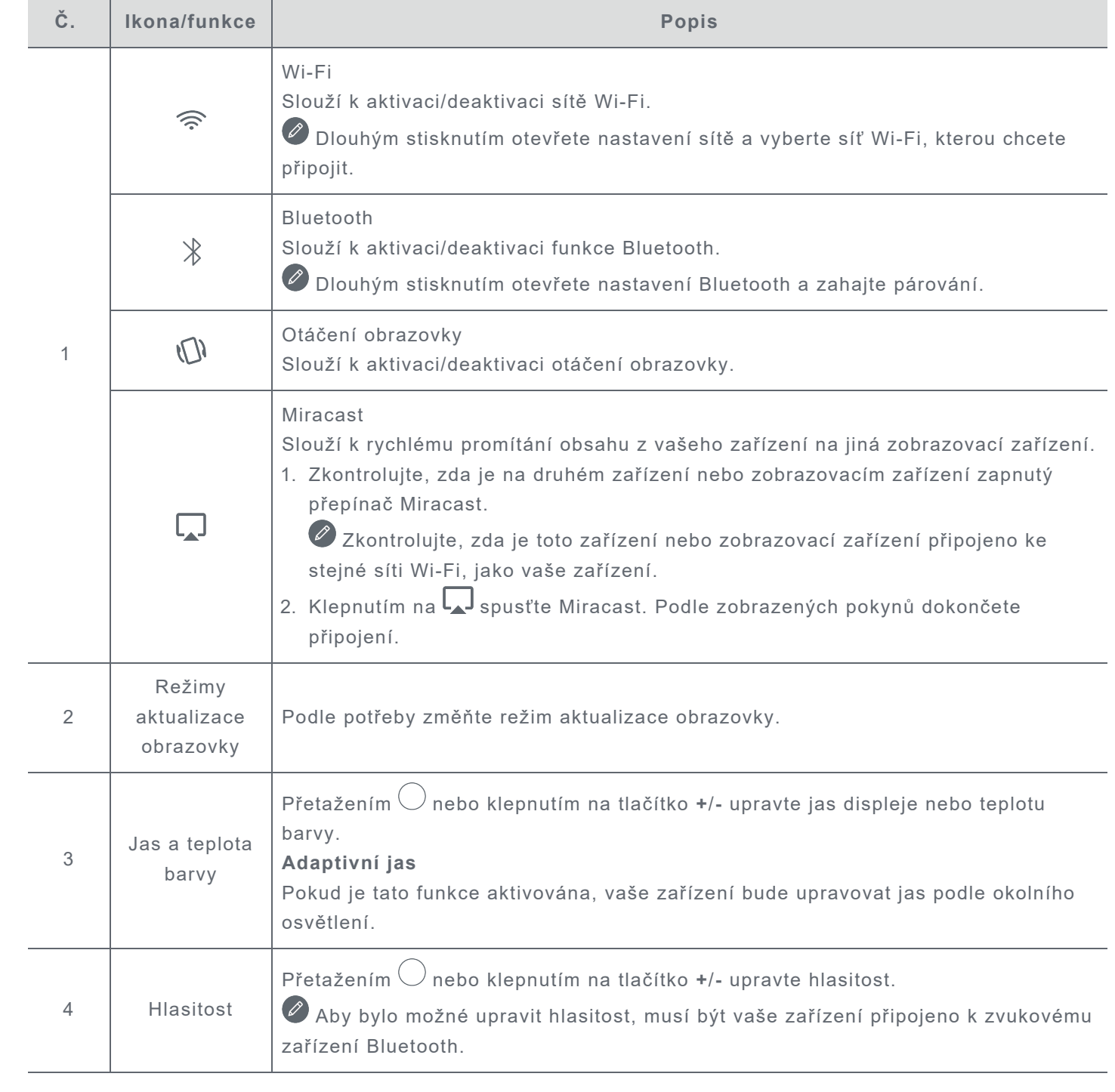

#### <span id="page-7-0"></span>**Gesta**

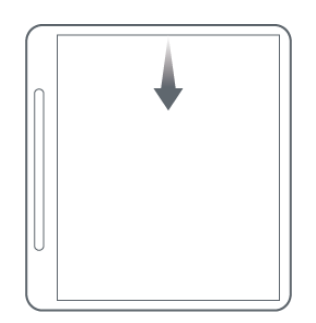

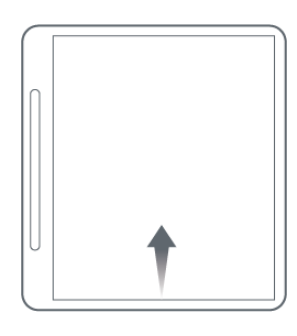

Potažením prstu doleva nebo doprava od okraje obrazovky přejdete na předchozí obrazovku.

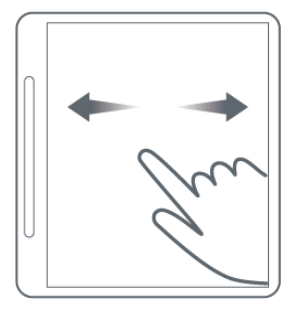

Potažením prstu doprava přejdete na poslední stránku. Potažením prstu doleva přejdete na další stránku.

Potažením prstem od horního okraje obrazovce dolů otevřete rychlá nastavení.

Potažením prstu z dolní části obrazovky nahoru se vrátíte na domovskou obrazovku.

#### <span id="page-7-1"></span>**Přenos souborů**

Připojte zařízení k počítači pomocí kabelu USB a ve vašem zařízení vyberte možnost **Přenos souborů**. Jakmile je spojení nastaveno, můžete přenášet soubory mezi oběma zařízeními.

### <span id="page-7-2"></span>**Nucený restart**

Stisknutím a podržením tlačítka po dobu 10 sekund provedete nucený restart zařízení.

## **Poznámkové bloky**

## **Nový poznámkový blok**

- 1. Klepnutím na  $\mathbb{G}$  vytvoříte nový Poznámkový blok.
- 2. Přidejte název a vyberte obálku a šablonu pro nový Poznámkový blok.
- 3. Klepnutím na  $\checkmark$  v pravém horním rohu otevřete Poznámkový blok.

### **Pokyny k poznámkovému bloku**

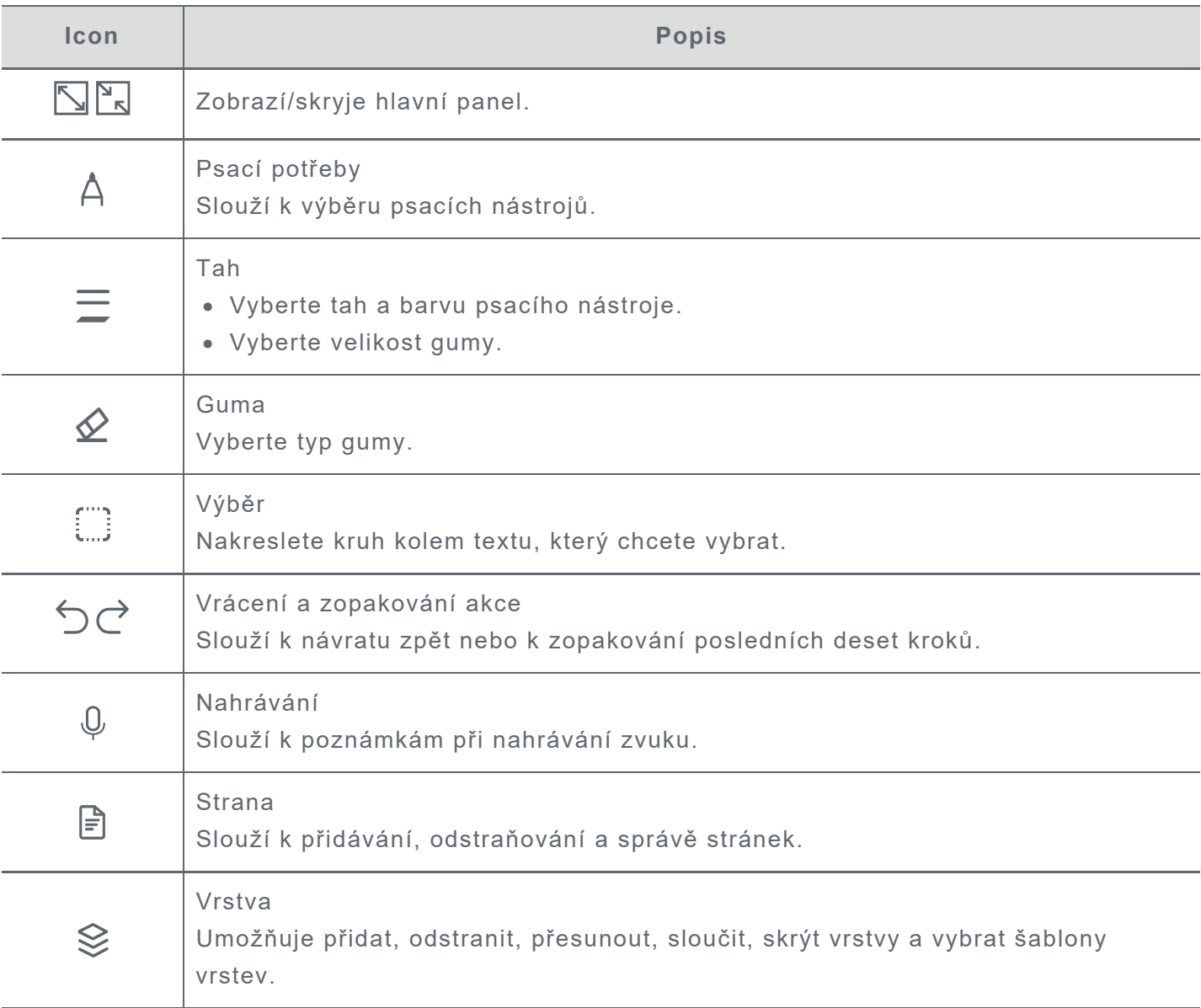

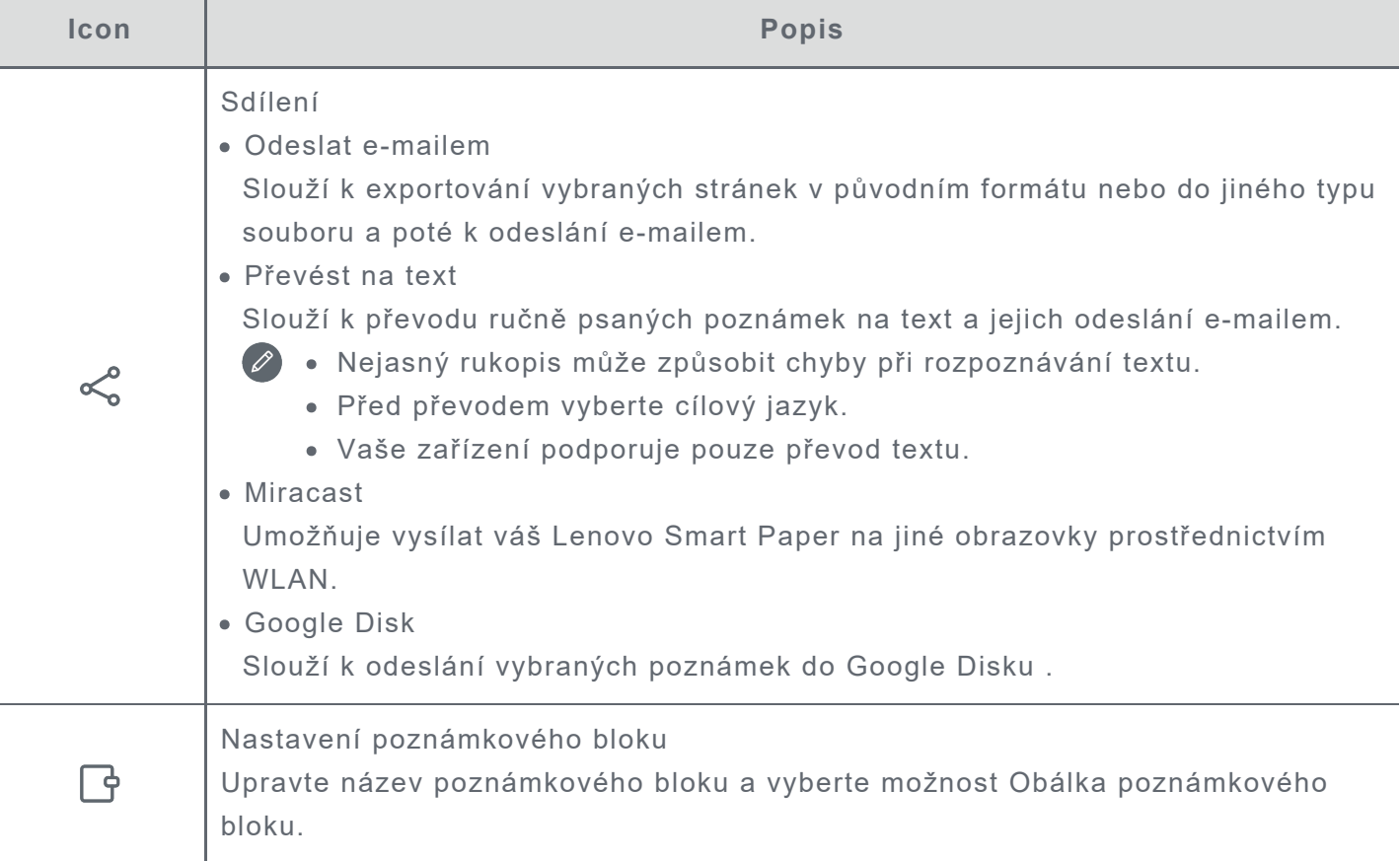

## **Nahrávání**

Funkce **Nahrávání** umožňuje dělat poznámky při nahrávání zvuku.

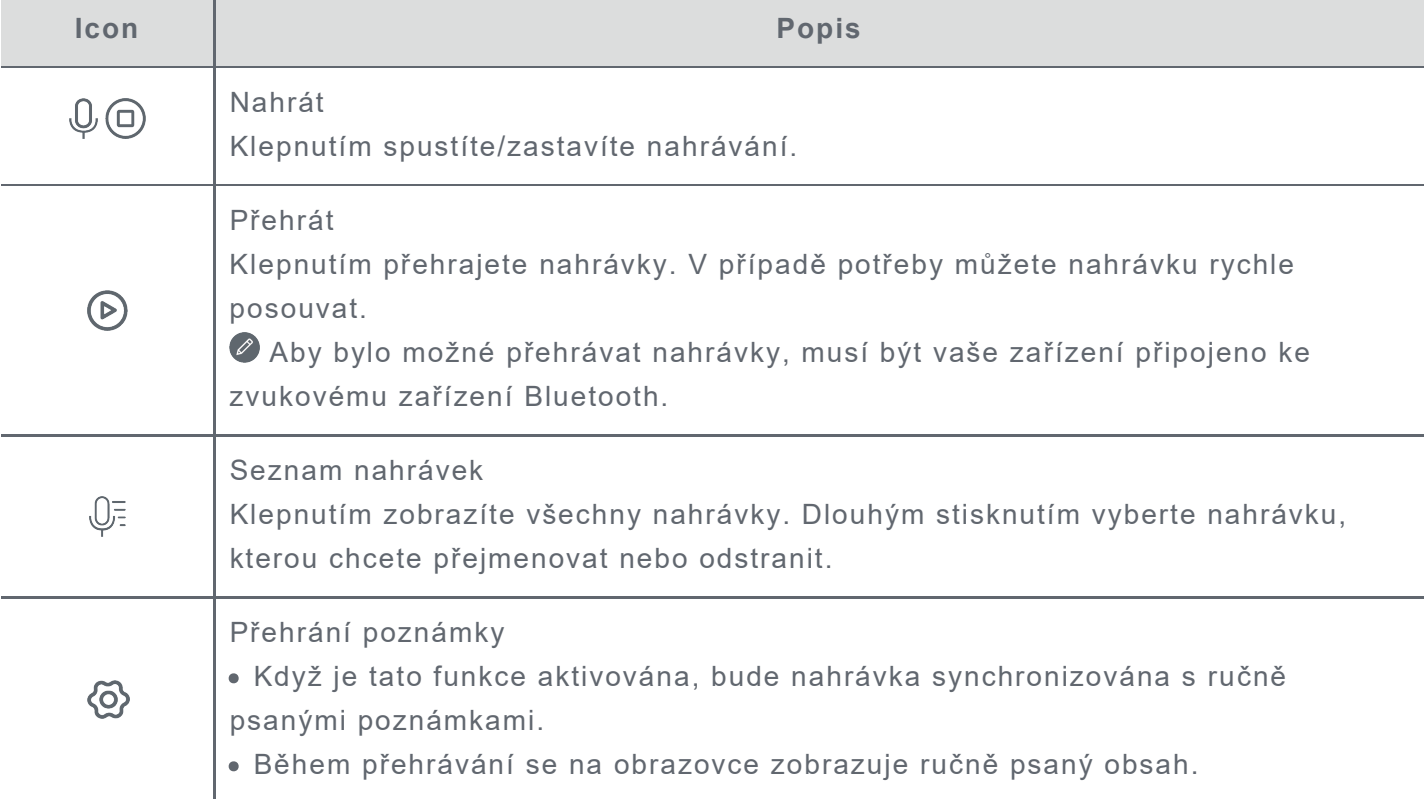

## **Více akcí**

- 1. Klepnutím na  $\equiv \rightarrow$  vyberte **Poznámkový blok** a zobrazí se všechny Poznámkové bloky.
- 2. Dlouhým stisknutím můžete vybranou poznámku přejmenovat, duplikovat, sdílet, přesunout, odstranit nebo přidat do Oblíbených.

# **Čtení**

### **Knihovna**

Knihovna obsahuje vaše dokumenty a vaše importované knihy.

#### **Režim čtení**

Klepnutím na knihu začněte číst.

Následující tabulka popisuje funkce dostupné v režimu čtení.

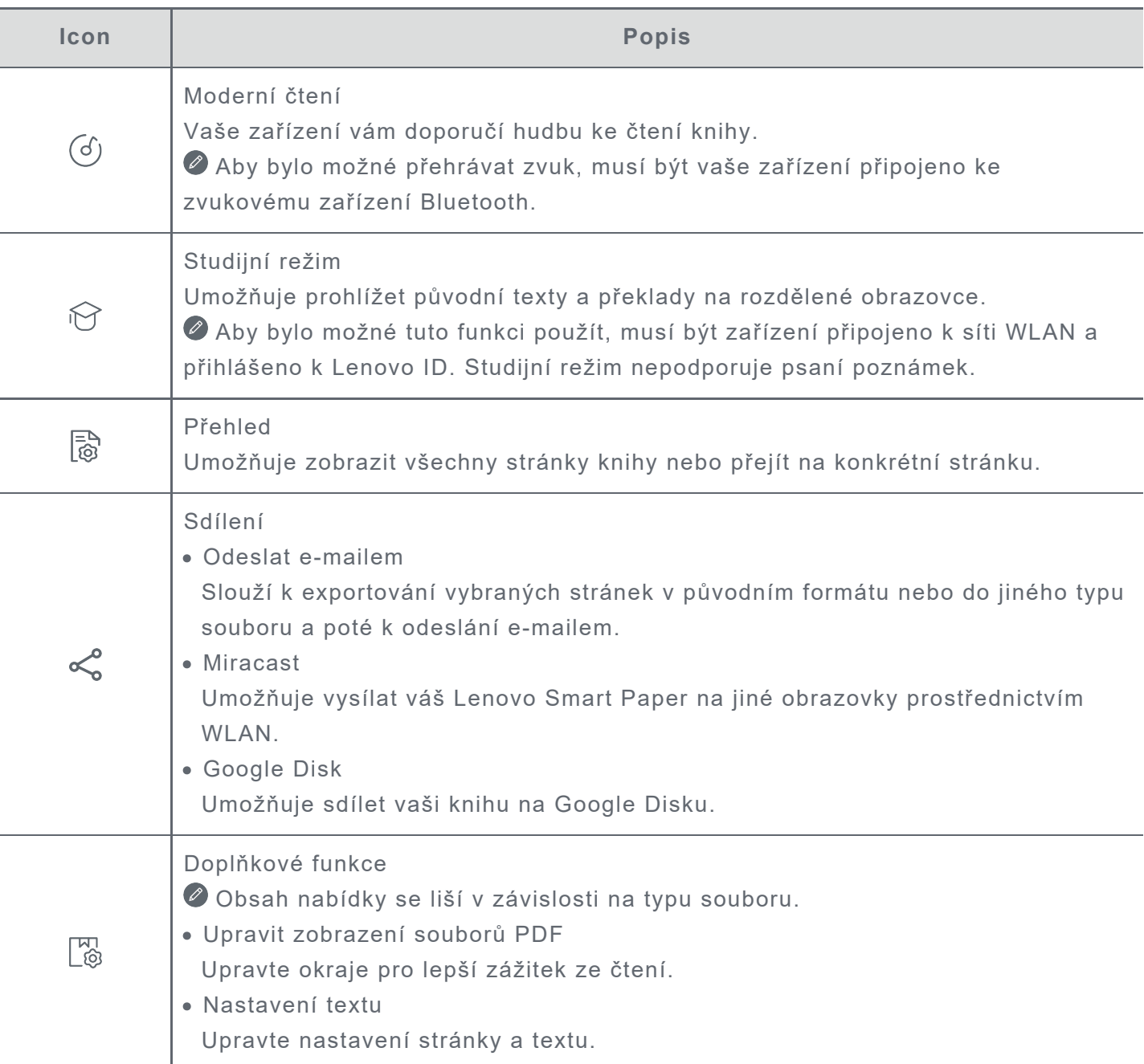

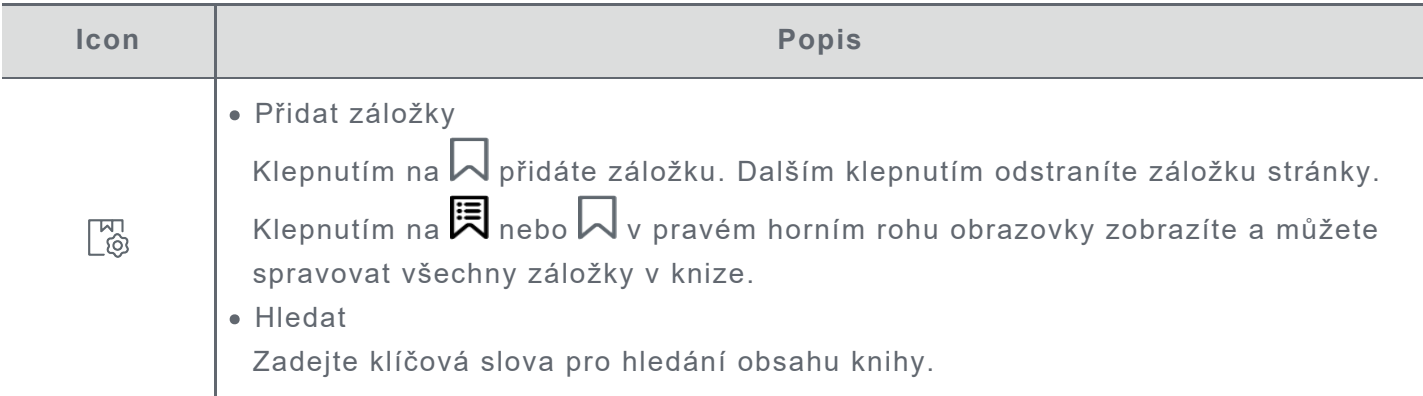

#### **Poznámky**

V režimu čtení můžete do knih přidávat poznámky pomocí pera Lenovo Smart Paper. Pokyny naleznete v části **Pokyny k poznámkovému bloku** v části **Poznámkové bloky**.

#### **Okno pro výběr slov**

1. Jedním z následujících způsobů můžete otevřít okna slovníků, překladu a mluvení:

- Podtrhněte cílový text a nakreslete "?" na obrazovce.
- Dlouhým stisknutím vyberte text.
- 2. Vybraný text můžete zvýraznit, zkopírovat nebo zahájit hledání na Wiki.

Aby bylo možné používat funkci online hledání, překladu a mluvení, je vyžadováno připojení k síti.

#### **Správa knihovny**

Klepnutím na **Knihovna** zobrazíte všechny soubory.

Dlouhým stisknutím můžete knihy přejmenovat, zkopírovat, sdílet, přesunout, odstranit nebo přidat knihy do **Oblíbených**.

Výše uvedené operace nelze provádět u online knih.

## **Knihkupectví**

Knihkupectví vám poskytuje přístup k vysoce kvalitním online knižním zdrojům.

- Knihkupectví podporuje náhledy knih. Tyto knihy lze přidat do vaší knihovny.
- Po přihlášení můžete nakupovat a stahovat knihy do Knihovny z Knihkupectví.

## **Aplikace**

Klepnutím na  $\overline{\equiv}$  otevřete panel nástrojů a zobrazí se Aplikace.

## **E-mail**

1. Přejděte do části **Aplikace** > **E-mail** a poté zadejte vaši e-mailovou adresu a heslo.

Při prvním přihlášení možná budete muset udělit oprávnění pro přístup k **e-mailu**.

2. Nastavte účet podle zobrazených pokynů.

#### **Nastavení e-mailu iCloudu**

Na vašem zařízení se nemůžete přihlásit přímo k účtu iCloud. Přihlaste se ke svému účtu z webu poskytovatele. Postupujte podle následujících kroků:

- 1. V prohlížeči zadejte adresu https://appleid.apple.com. Zadejte účet a heslo pro přihlášení do iCloud.
- 2. V části Přihlášení a zabezpečení vyberte **Hesla pro konkrétní aplikace**.
- 3. Vyberte možnost **Generovat heslo pro konkrétní aplikaci**. Zadejte svůj účet a heslo a obdržíte ověřovací kód.
- 4. Chcete-li se přihlásit, zadejte ověřovací kód do pole pro heslo na svém zařízení.

## **Google Disk**

Klepnutím na  $\bigoplus$  otevřete Google Disku na vašem zařízení.

- 1. Klepněte na **PŘIHLÁSIT SE** a zadejte váš účet Google a heslo.
- 2. Nastavte účet podle zobrazených pokynů.

#### **Správa souborů**

- Klepnutím na ikonu v pravém horním rohu můžete přepínat mezi zobrazením odrážek a zobrazením mřížky.
- Chcete-li zobrazit soubory na vašem zařízení, klepnutím vyberte soubor a stáhněte jej.
- Chcete-li sdílet vaše poznámky nebo knihy na Google Disku, přečtěte si podrobné pokyny v části **Pokyny k poznámkovému bloku** a **Režim čtení**.

## **Nastavení**

### **Lenovo ID**

Přejděte do **Nastavení** > **Lenovo ID**, klepněte na **Přihlásit se** a zadejte vaše ID a heslo.

- **Cloudová synchronizace**
	- 1. Přejděte na **Cloudová synchronizace** a zobrazte stav využití cloudového prostoru.
	- 2. Stáhněte si aplikaci **Lenovo Smart Paper** do zařízení se systémem Android. Po přihlášení k vašemu Lenovo ID můžete v této aplikaci prohlížet soubory ve vašem zařízení.
- **Stav služby**

Zobrazuje placené služby poskytované zařízením.

## **Bezdrátové připojení**

#### **WLAN**

- 1. Přejděte do **Nastavení** > **WLAN**.
- 2. Aktivujte síť WLAN a klepnutím na dostupnou síť WLAN v seznamu se připojte k internetu.

Zadejte heslo pro připojení k odkazu na zabezpečení.

#### **Bluetooth**

- 1. Přejděte do části **Nastavení** > **Bluetooth**.
- 2. Aktivujte funkci Bluetooth a klepnutím na zařízení Bluetooth v seznamu se připojte.

Můžete přejít na **Název zařízení** a změnit název Bluetooth zařízení.

### **Zvuk**

Přejděte do **Nastavení** > **Zvuk** a upravte hlasitost zařízení.

K nastavení hlasitosti je potřeba připojené zařízení Bluetooth.

## **Displej**

Přejděte do **Nastavení** > **Displej** a upravte následující možnosti:

**Jas**

Přetažením  $\bigcirc$  nebo klepnutím na tlačítko +/- upravte jas obrazovky.

#### **Adaptivní jas**

Po aktivaci vaše zařízení automaticky upraví jas obrazovky podle okolního osvětlení.

**Teplota barvy**

Přetažením tlačítka **+**/**-** upravte teplotu barvy.

**Režim aktualizace obrazovky** Slouží k úpravám režimu aktualizace obrazovky.

## **Obecný**

Přejděte do **Nastavení** > **Obecný** a zobrazí se model produktu a další informace o zařízení.

#### **Aktualizace systému**

Zařízení vás bude informovat, když je k dispozici nová verze systémového softwaru ke stažení a instalaci.

Přejděte do **Nastavení** > **Obecný** > **Aktualizace systému** a zobrazí se aktuální verze softwaru zařízení. Klepnutím na **Kontrola aktualizací** vyhledejte novou verzi softwaru.

 Společnost Lenovo nedoporučuje aktualizovat zařízení z neoficiálních zdrojů. Stáhněte a nainstalujte software zařízení pouze od společnosti Lenovo.

#### **Datum a čas**

- **Použít 24hodinový formát času** Aktivací této možnosti bude čas zobrazen ve 24hodinovém formátu.
- **Používat čas ze sítě** Aktivujte tuto možnost, chcete-li synchronizovat čas zařízení se sítí.
- **Časové pásmo** Nastavte časové pásmo pro vaše zařízení.

#### **Jazyky**

Přejděte do **Nastavení** > **Obecný** > **Jazyky** a vyberte zobrazovaný jazyk zařízení.

#### **Klávesnice**

Přejděte do **Nastavení** > **Obecný** > **Klávesnice** a upravte nastavení klávesnice a psaní.

- Přejděte do **Spravovat softwarové klávesnice** > **Jazyk** a upravte nastavení jazyka klávesnice.
- Přejděte do **Spravovat softwarové klávesnice** > **Vstup** a aktivujte nebo deaktivujte **Velká písmena automaticky**, **Návrhy dalšího slova** a další funkce.

#### **Reset na výrobní nastavení**

Reset na výrobní nastavení vymaže všechna data z interního úložiště zařízení. Před resetováním zařízení zálohujte všechna důležitá data.

- 1. Přejděte do **Nastavení** > **Obecný** > **Reset na výrobní nastavení** > **Vymazat data (tovární reset)**.
- 2. Klepněte na **Reset na výrobní nastavení**, potom klepněte na  $\checkmark$  a systém se automaticky restartuje.

Po přihlášení ke svému Lenovo ID můžete aktivovat cloudovou synchronizaci a nahrávání dat zařízení do cloudu. Další podrobnosti viz **Lenovo ID**.

## **Obrazovka uzamčení**

Upravte obrazovku uzamčení a vyberte obsah zobrazení obrazovky.

**Tapeta**

Zobrazí tapetu na obrazovce uzamčení.

 Vaše zařízení obsahuje galerii tapet. Vyberte tapetu, která se vám líbí, a nastavte ji jako obrazovku uzamčení.

**Hodiny**

Hodiny se aktualizují na pozadí každou minutu, což zkrátí dobu výdrže zařízení.

**Kalendář**

Zobrazí aktuální kalendář na obrazovce uzamčení.

Vyberte měsíční kalendář nebo roční kalendář pro obrazovku uzamčení.

**Rychlé poznámky**

Zobrazí na obrazovce uzamčení poslední prohlíženou stránku Rychlé poznámky.

### **Zabezpečení**

Přejděte do **Nastavení** > **Zabezpečení** a resetujte nebo odstraňte heslo zařízení.

Aby bylo změnit nebo odstranit heslo, musíte zadat staré heslo.

### **Baterie**

Slouží k úpravám nastavení baterie.

**Procento baterie**

Po aktivaci se zbývající úroveň nabití baterie zobrazí v procentech v levém dolním rohu obrazovky.

**Automatický spánek**

Slouží k nastavení času automatické obrazovce uzamčení.

**Automatické vypnutí**

Po aktivaci se vaše zařízení automaticky vypne po 10 dnech nečinnosti.

**Spořič baterie**

Snižuje spotřebu energie a prodlužuje dobu provozu zařízení.

**Režim Smart Cover**

Po aktivaci zařízení po zavření fóliového pouzdra automaticky uzamkne obrazovku.

**Optimalizace výdrže bat.** Režim ochrany baterie a režim péče o baterii mohou prodloužit životnost baterie zařízení.

## **Přístupnost**

**Dominantní ruka**

Vyberte, kterou ruku budete se zařízením používat.

**Velikost písma**

Vyberte **Výchozí** nebo **Velké** velikost písma pro zobrazení.

## <span id="page-17-0"></span>**Příloha**

## **<sup>D</sup>ůležité bezpečnostní informace a informace o správném zacházení**

Aby nedošlo k újmě na zdraví, poškození majetku nebo náhodnému poškození vašeho zařízení, přečtěte si před jeho používáním všechny informace uvedené v této části. Další informace k bezpečnému používání zařízení najdete na adrese http://www.lenovo.com/safety.

#### **Se zařízením zacházejte opatrně**

Zařízení neupusťte, neohýbejte, nepropichujte, nevkládejte do něj cizí předměty ani na něj nepokládejte těžké předměty. Mohlo by dojít ke zničení citlivých komponent uvnitř. Obrazovka vašeho zařízení je vyrobena ze skla. Sklo se může rozbít, pokud zařízení spadne na tvrdý povrch, je vystaveno velkému nárazu nebo tlaku těžkého předmětu. Pokud sklo praskne nebo se z něj kus odštípne, nedotýkejte se rozbitého skla ani se ho nesnažte ze zařízení odstranit. Okamžitě přestaňte zařízení používat a vyžádejte si od technické podpory Lenovo informace o opravě, výměně nebo likvidaci.

Zařízení nepoužívejte v blízkosti zdrojů vysokých teplot nebo vysokého napětí, jako jsou elektrické spotřebiče, elektrická topná tělesa nebo elektrické vařiče. Aby nedošlo k poškození zařízení, používejte je pouze při teplotě od 0 °C do 40 °C (lze skladovat při teplotě od -20 °C do 60 °C). Nevystavujte zařízení vodě, dešti, extrémní vlhkosti, potu ani jiným kapalinám.

#### **Zařízení nerozebírejte ani jej neupravujte**

Vaše zařízení je uzavřená jednotka. Neobsahuje žádné díly, jež by koncový uživatel mohl opravit. Veškeré vnitřní opravy musí provádět specializovaný servis s autorizací od společnosti Lenovo nebo technik autorizovaný společností Lenovo. Pokusy o otevření nebo úpravu vašeho zařízení znamenají porušení záručních podmínek.

#### **Upozornění na vestavěnou dobíjecí baterii**

#### **NEBEZPEČÍ:**

**Nepokoušejte se vyměnit vnitřní dobíjecí lithium-iontovou (Li-ion) baterii. Pokud se baterie vymění za nesprávný typ, hrozí nebezpečí výbuchu. Ohledně výměny se obraťte na podporu Lenovo.**

#### **Upozornění k plastovým sáčkům**

## **NEBEZPEČÍ:**

**Plastové sáčky mohou být nebezpečné. Plastové sáčky ukládejte mimo dosah dětí a batolat, abyste zabránili nebezpečí udušení.**

#### **Informace o adaptéru**

**Chraňte zařízení a napájecí adaptér před vlhkostí.**

Nedovolte, aby bylo zařízení ponořeno do vody, ani ho neponechávejte tam, kde by s vodou nebo jinými tekutinami mohlo přijít do kontaktu.

**Používejte pouze schválené metody nabíjení.**

Poznámka: Používejte pouze standardní napájecí adaptéry Lenovo. Použití napájecích adaptérů třetích stran ovlivní rychlost nabíjení, což způsobí abnormální nabíjení a potenciální poškození zařízení.

- Připojte standardní napájecí adaptér do vhodné zásuvky.
- Použijte standardní datový kabel k připojení zařízení k počítači nebo zařízení, které vyhovuje rozhraní USB 2.0 nebo novějšímu.

Nabíjecí zařízení se mohou při běžném provozu zahřívat. Ujistěte se, že kolem nabíjecího zařízení může dostatečně proudit vzduch. V následujících případech nabíjecí zařízení odpojte:

- Nabíjecí zařízení bylo vystaveno dešti, tekutinám nebo nadměrné vlhkosti.
- Nabíjecí zařízení vykazuje známky fyzického poškození.
- Chcete-li nabíjecí zařízení vyčistit.

**Varování:**

**Společnost Lenovo není zodpovědná za fungování nebo bezpečnost produktů, které společnost Lenovo nevyrobila nebo neschválila. Používejte pouze napájecí adaptéry a baterie schválené společností Lenovo.**

## **Směrnice EU ErP (EcoDesign) (2009/125/EC) – externí napájecí adaptéry (nařízení (EU) 2019/1782)**

#### **Směrnice o ekodesignu výrobků spojených se spotřebou energie 2010 - UK SI 2010 č. 2617 (Ext PSU), SI 2020 č. 485 (Ntwk Standby), SI 2014 č. 1290 v platném znění**

Produkty Lenovo jsou v souladu se směrnicí EU o ekodesignu (ErP) a se směrnicemi Spojeného království pro produkty související s energií. Podrobnosti naleznete na následujících webových stránkách:

Systémové nařízení pro EU naleznete na adrese https://www.lenovo.com/us/en/compliance/eu-doc a systémové nařízení pro Spojené království naleznete na adrese https://www.lenovo.com/us/en/compliance/uk-doc.

#### **Upozornění na použití při vysoké hlasitosti**

Varování: Dlouhodobé vystavení hlasitému zvuku z libovolného zdroje může poškodit váš sluch. Čím je zvuk hlasitější, tím kratší doba stačí k poškození sluchu. Jak si sluch chránit:

- Omezte dobu používání náhlavní soupravy nebo sluchátek při vysoké hlasitosti.
- Nezvyšujte hlasitost, abyste blokovali hluk z okolí.
- Pokud neslyšíte lidi, kteří mluví ve vaší blízkosti, zvuk ztlumte.

Pokud máte potíže se sluchem, např. pocit tlaku nebo plnosti v uších, zvonění v uších nebo slyšíte řeč zastřeně, přestaňte se zařízením používat náhlavní soupravu nebo sluchátka a nechte si sluch vyšetřit.

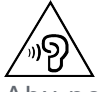

Aby nedošlo k možnému poškození sluchu, neposlouchejte hlasitý zvuk po delší dobu.

#### **Při použití zařízení v motorovém vozidle nebo na kole dávejte pozor**

Vaše bezpečí a bezpečí ostatních je vždy na prvním místě. Dodržujte zákony. Místní zákony a nařízení mohou určovat možnosti použití přenosných elektronických zařízení, jakým je vaše zařízení, při řízení motorového vozidla nebo při jízdě na kole.

#### **Likvidaci provádějte v souladu s místními zákony a nařízeními**

Zařízení na konci jeho životnosti nerozbíjejte, nezapalujte, neponořujte do vody ani ho nelikvidujte jakýmkoli jiným způsobem, než jaký stanovují místní zákony a nařízení. Některé vnitřní části obsahují látky, jež mohou při nesprávné likvidaci explodovat, vytéci nebo poškodit životní prostředí.

Další informace najdete v části "Informace týkající se životního prostředí a recyklace".

#### **Zařízení a jeho příslušenství uchovávejte mimo dosah malých dětí**

Vaše zařízení obsahuje malé části, jimiž by se malé děti mohly udusit. Skleněná obrazovka se navíc může rozbít nebo prasknout, pokud je upuštěna nebo hozena na tvrdý povrch.

#### **Chraňte svá data a software**

Neodstraňujte neznámé soubory ani neměňte názvy souborů a adresářů, které jste sami nevytvořili, jinak může dojít k selhání softwaru vašeho zařízení.

Uvědomte si, že pokud získáváte přístup k síťovým prostředkům, může to vaše zařízení vystavit počítačovým virům, hackerům, spywaru a dalším škodlivým činnostem, které mohou vaše zařízení, software a data poškodit. Zajištění přiměřené ochrany v podobě aktualizovaných bran firewall, antivirových programů a softwaru proti spywaru je vaše odpovědnost.

Elektrické spotřebiče uchovávejte odděleně od vašeho zařízení. Patří mezi ně elektrické ventilátory, rádia, reproduktory s vysokým výkonem, klimatizační zařízení a mikrovlnné trouby. Silná magnetická pole vytvářená těmito zařízeními mohou totiž poškodit obrazovku nebo data vašeho zařízení.

#### **Uvědomte si, že vaše zařízení generuje teplo**

Když je zařízení zapnuté nebo když se dobíjí baterie, některé části se mohou zahřívat. Dosažená teplota závisí na rozsahu systémové aktivity a na úrovni nabití baterie. Dlouhodobý kontakt s tělem, dokonce i přes oděv, může být nepříjemný nebo i způsobit popáleniny. Vyvarujte se dlouhodobějšího kontaktu rukou, klína nebo jakékoli jiné části svého těla s některou horkou částí zařízení.

### **Upozornění na elektrické vyzařování**

#### **Prohlášení o shodě FCC**

Toto zařízení bylo testováno a splňuje omezení pro digitální zařízení třídy B v souladu s částí 15 pravidel FCC. Tato omezení jsou navržena tak, aby v obytných prostředích poskytovala rozumnou míru ochrany před škodlivou interferencí. Toto zařízení generuje, využívá a může vyzařovat energii rádiové frekvence a pokud není instalováno a používáno v souladu s pokyny, může způsobit škodlivou interferenci s rádiovou komunikací. Není však zaručeno, že tato interference nenastane v konkrétní instalaci. Pokud toto zařízení způsobuje škodlivou interferenci s příjmem rádiového nebo televizního signálu, což lze zjistit vypnutím a zapnutím zařízení, pak je uživateli doporučeno napravit interferenci jedním nebo několika z následujících opatření.

- Změnit směr nebo polohu antény příjmu.
- Zvýšit vzdálenost mezi zařízením a přijímačem.
- Připojit zařízení do zásuvky na jiném obvodu, než do kterého je připojen přijímač.
- Požádat o asistenci autorizovaného prodejce nebo servisního technika.

Společnost Lenovo není odpovědná za žádnou interferenci s rádiovým nebo televizním signálem

způsobenou neoprávněnými změnami nebo úpravami zařízení. Neoprávněné změny nebo úpravy zařízení mohou zrušit oprávnění uživatele provozovat zařízení.

Toto zařízení odpovídá části 15 pravidel FCC. Jeho provoz je podmíněn splněním dvou následujících podmínek: (1) Toto zařízení nezpůsobuje rušení a (2) musí být odolné vůči jakémukoli rušení včetně rušení, která mohou způsobit jeho nežádoucí fungování. Odpovědná skupina:

Lenovo (Spojené státy) Incorporated 1009 Think Place - Building One Morrisville, NC 27560 Telefon: 1-919-294-5900

#### **Upozornění ISED**

Toto zařízení je v souladu s normou RSS nepodléhající licenci "Innovation, Science and Economic Development Canada". Jeho provoz je podmíněn splněním dvou následujících podmínek:

(1) toto zařízení nezpůsobuje rušení;

(2) musí být odolné vůči jakémukoli rušení včetně rušení, která mohou způsobit jeho nežádoucí fungování.

Le présent appareil est conforme aux CNR d'Industrie Canada applicables aux appareils radio exempts de licence. L'exploitation est autorisée aux deux conditions suivantes:

(1) l'appareil ne doit pas produire de brouillage, et

(2) l'utilisateur de l'appareil doit accepter tout brouillage radioélectrique subi, même si le brouillage est susceptible d'en compromettre le fonctionnement.

#### **Japonská vyhláška VCCI o shodě s emisní třídou B**

この装置は、クラスB情報技術装置です。この装置は、家庭環境で使用することを目的としていますが、 この装置がラジオやテレビジョン受信機に近接して使用されると、受信障害を引き起こすことがありま す。 取扱説明書に従って正しい取り扱いをして下さい。VCCI-B

#### **Japonské prohlášení o shodě pro výrobky, které se zapojují do sítě se jmenovitým proudem menším nebo rovným 20 A na fázi**

日本の定格電流が 20A/相 以下の機器に対する高調波電流規制 高調波電流規格 JIS C 61000-3-2 適合品

#### **Informace týkající se životního prostředí, recyklace a likvidace Obecné prohlášení o recyklaci**

Společnost Lenovo vybízí vlastníky zařízení informačních technologií (IT) k odpovědné recyklaci již nepotřebných zařízení. Společnost Lenovo nabízí množství programů a služeb, jejichž cílem je pomoci vlastníkům v recyklaci jejich IT produktů. Informace o recyklaci produktů Lenovo naleznete na webové stránce http://www.lenovo.com/recycling.

#### **Důležité informace o baterii a nařízení OEEZ**

Vrácení a informace o recyklaci OEEZ a bateríí/akumulátorů v Evropské unii a v Spojeného královstv

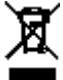

Symbol přeškrtnuté popelnice na kolečkách se vztahuje pouze na země s předpisy o OEEZ

a odpadu z baterií v rámci Evropské unie (EU) a Spojeného království (UK).

Zařízení a baterie/akumulátory jsou označeny v souladu s místními předpisy týkajícími se odpadního elektrického a elektronického zařízení (OEEZ), odpadních baterií a odpadních akumulátorů. Tyto předpisy stanovují způsob vracení a recyklace použitých zařízení a použitých baterií/akumulátorů v rámci příslušné geografické oblasti. Tato značka se nachází na různých výrobcích a oznamuje, že výrobek by neměl být vyhozen, nýbrž umístěn do sběrného systému určeného pro sběr výrobků, jejichž životnost skončila.

Značka na baterii může také obsahovat chemickou značku kovu obsaženého v baterii (Pb v případě olova, Hg v případě rtuti a Cd v případě kadmia).

Uživatelé elektrických a elektronických zařízení (EEZ) a uživatelé baterií/akumulátorů se značkou přeškrtnuté popelnice nesmí po skončení životnosti produkty likvidovat s netříděným komunálním odpadem, nýbrž musí využít síť sběren pro vracení, recyklaci a zpracování OEEZ a odpadních baterií/akumulátorů, aby byly minimalizovány možné účinky EEZ a baterií na životní prostředí a lidské zdraví kvůli přítomnosti nebezpečných látek.

Elektrická a elektronická zařízení (EEZ) Lenovo mohou obsahovat díly nebo součásti, které mohou být po skončení životnosti považovány za nebezpečný odpad.

EEZ a odpadní elektrická a elektronická zařízení (OEEZ) mohou být zdarma předána prodejci nebo jakémukoli distributorovi, který prodává elektrické a elektronické zařízení stejného druhu a funkce jako použité EEZ nebo OEEZ.

Před umístěním elektrického nebo elektronického zařízení (EEZ) do sběru odpadu nebo do sběrny musí koncový uživatel zařízení obsahujícího baterie a/nebo akumulátory tyto baterie a akumulátory vyjmout, aby byl možný jejich oddělený sběr.

Likvidace lithiových baterií a modulů baterií z výrobků Lenovo:

Uvnitř výrobku Lenovo může být vložena knoflíková lithiová baterie. Podrobné informace o baterii naleznete v dokumentaci k výrobku. Pokud je nutné baterii vyměnit, obraťte se na prodejce nebo servis Lenovo. Pokud chcete zlikvidovat lithiovou baterii, izolujte ji vinylovou páskou, obraťte se na prodejce nebo sběrnu odpadu a postupujte podle jejich pokynů.

Vaše zařízení Lenovo může obsahovat lithium–iontovou nebo nikl-metal hydridovou baterii. Podrobné informace o modulu baterie naleznete v dokumentaci k výrobku. Pokud chcete zlikvidovat baterii, izolujte ji vinylovou páskou, obraťte se na obchodní zastoupení Lenovo, servis nebo prodejce nebo sběrnu odpadu a postupujte podle jejich pokynů. Můžete také vyhledat informace v uživatelské příručce k výrobku.

Informace týkající se správného sběru a zpracování naleznete na webové stránce: https://www.lenovo.com/recycling.

#### **Informace o recyklaci baterií pro Brazílii**

#### **Declarações de Reciclagem no Brasil**

Descarte de um Produto Lenovo Fora de Uso Equipamentos elétricos e eletrônicos não devem ser descartados em lixo comum, mas enviados à pontos de coleta, autorizados pelo fabricante do produto para que sejam encaminhados e processados por empresas especializadas no manuseio de resíduos industriais, devidamente certificadas pelos orgãos ambientais, de acordo com a legislação local. A Lenovo possui um canal específico para auxiliá-lo no descarte desses produtos. Caso você possua um produto Lenovo em situação de descarte, ligue para o nosso SAC ou encaminhe um e-mail para: reciclar@lenovo.com, informando o modelo, número de série e cidade,

a fim de enviarmos as instruções para o correto descarte do seu produto Lenovo.

#### **Informace o recyklaci odpadů pro Japonsko**

Informace o recyklaci a likvidaci odpadů pro Japonsko jsou dostupné na této webové stránce: http://www.lenovo.com/recycling/japan.

#### **Informace o recyklaci odpadů pro Indii**

Informace o recyklaci a likvidaci odpadů pro Indii jsou dostupné na této webové stránce: https://www.lenovo.com/in/en/social\_responsibility/sustainability/ptb\_india.html.

#### **Recyklační značky baterií**

• Informace o recyklaci baterií pro Tchaj-wan

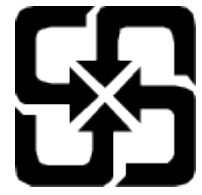

Informace o recyklaci baterií pro Spojené státy a Kanadu

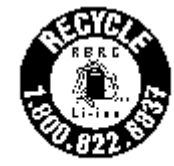

#### US & Canada Only

#### **Upozornění týkající se klasifikace při exportu**

Tento produkt podléhá administrativním nařízením týkajícím se exportu EAR (Export Administration Regulations) Spojených států a má tržní číslo ECCN (Export Classification Control Number) 5A992.c. Produkt může být opakovaně exportován do jakékoli země, kromě zemí, na které je uvaleno embargo a které jsou uvedeny v seznamu zemí EAR E1.